<span id="page-0-0"></span>[Korean](#page-0-0) / [English](#page-2-0)

## Korean

## **Easy Memo**

계정에 메모를 남기는 기능입니다. View>Client 에서 고객의 계정이 열린 화면에서 Personal Info 왼쪽에 **Memo** 를 누르면 Easy Memo 를 만들수 있는 창이 열립니다.

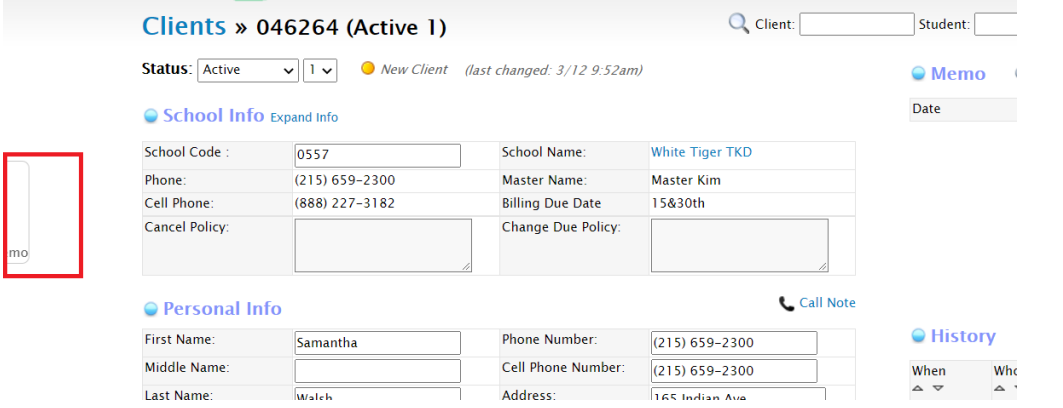

**+ Create a memo** 를 누르면 창이 열립니다. Title 에 핵심이 되는 제목을 입력하고 Content 에 자세한 세부사항을 기록하고 열린 창 하단에 있는 **Create a Memo** 를 누르면 Easy Memo 가 형성됩니다.

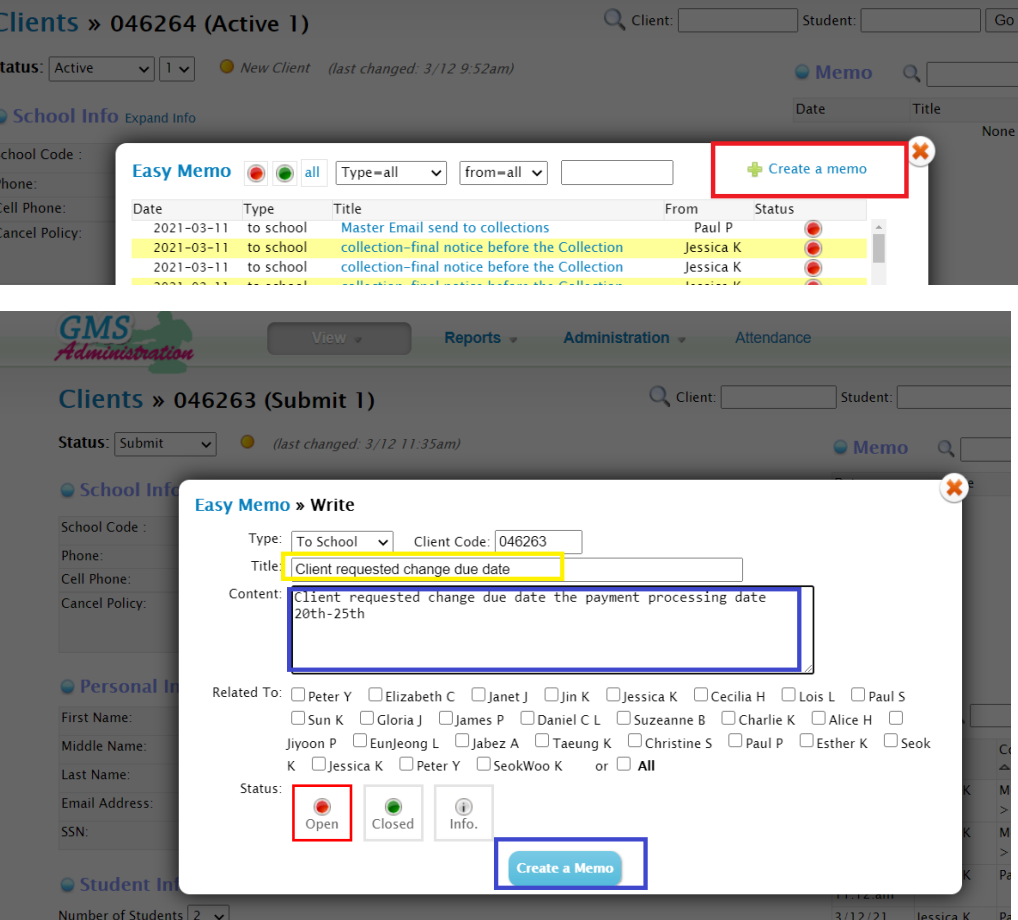

## <span id="page-2-0"></span>English

## **Easy Memo**

From the View>Client setting, on the screen displaying a client's account, click on the **Memo** located on the left of Personal Info to create an Easy Memo.

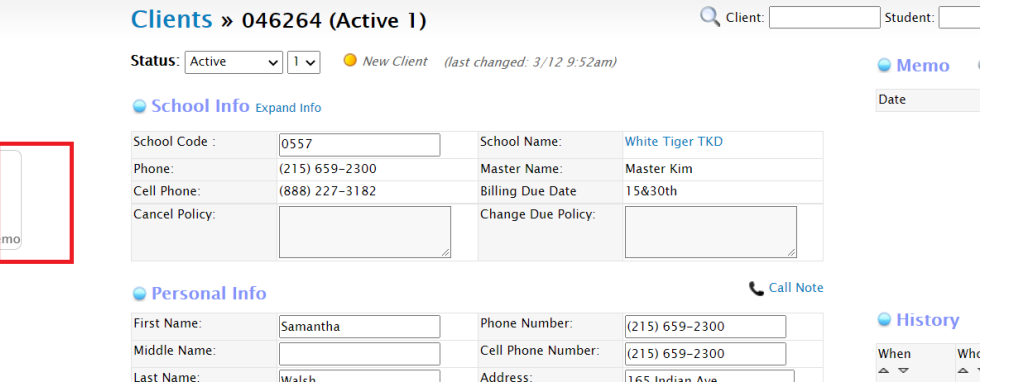

If you click on **+ Create a Memo**, the Easy Memo window will pop up. Enter the topic words on the "Title", record in detail in "Content", and then click on **Create a Memo** to generate a Easy Memo.

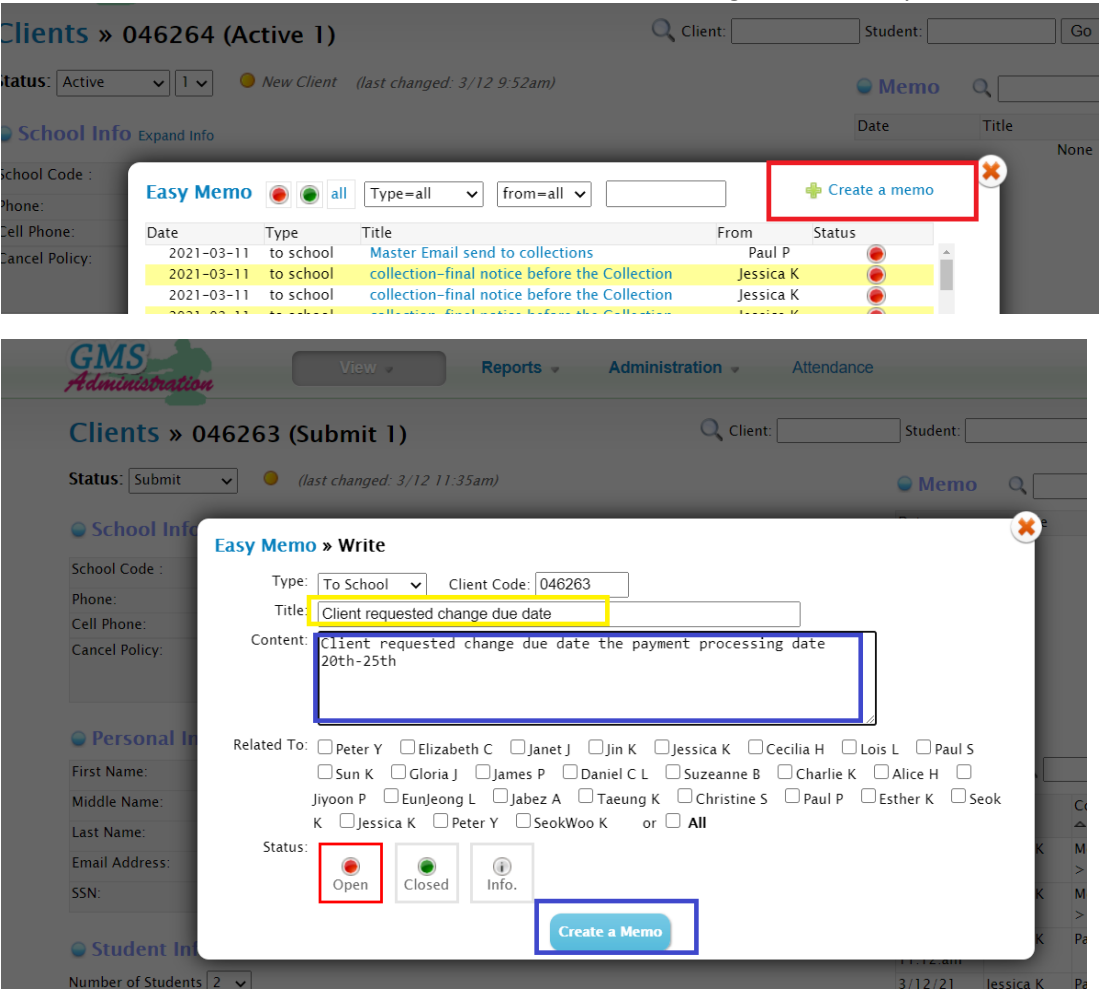